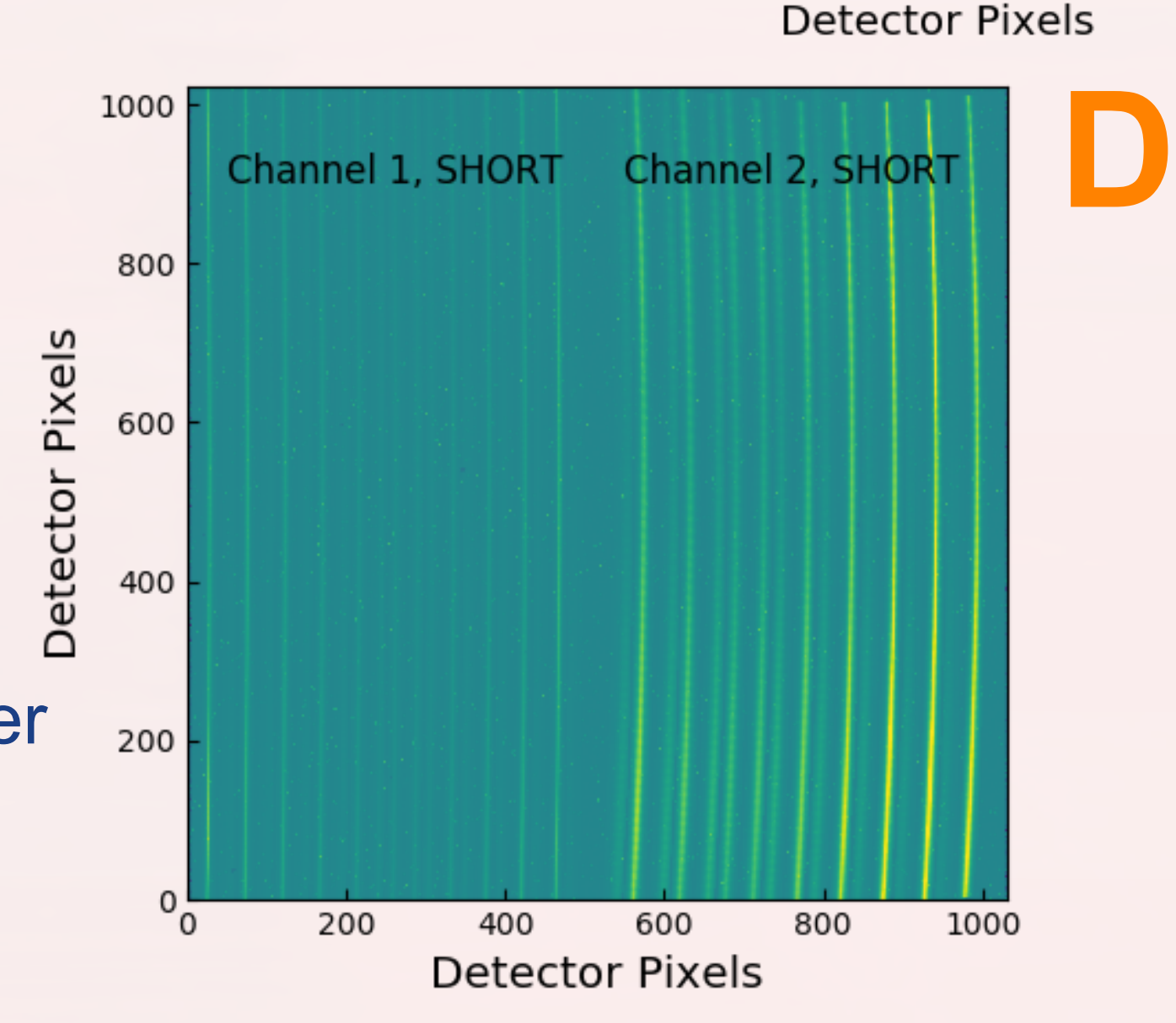

°025

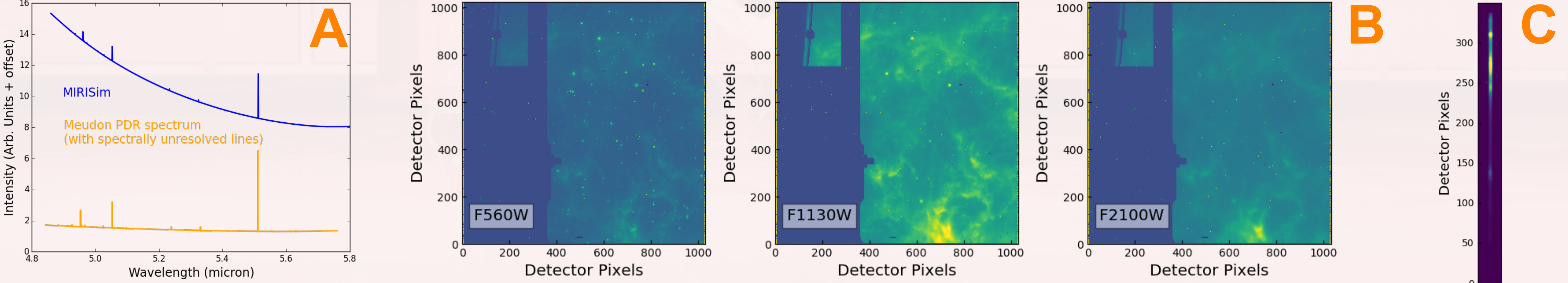

Visit miricle.org and follow "MIRISim Install" for:

- \* Installation instructions, FAQs
- \* User Guide + Jupyter notebooks with walkthroughs
- \* Latest release notes (v2.0.0, August 2018)
- \* Mailing list for release announcements

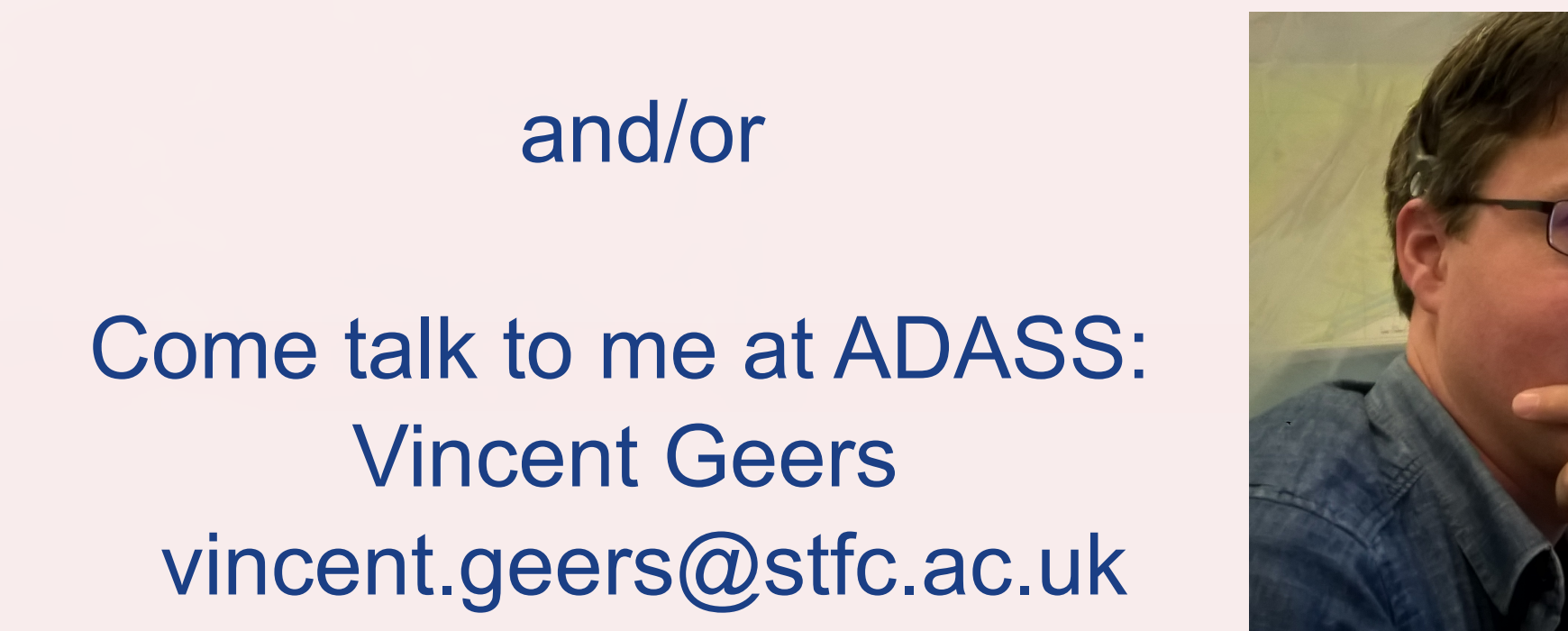

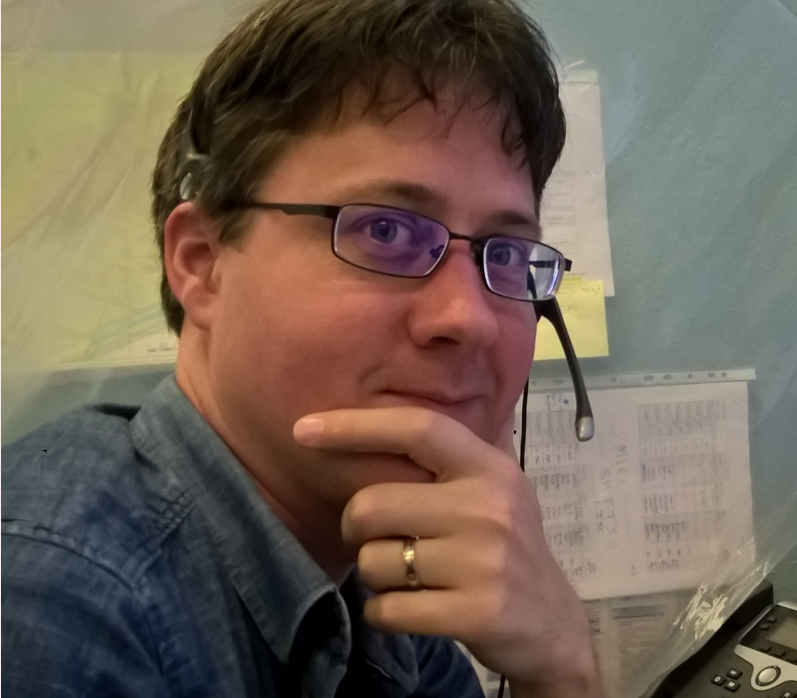

## **To learn more...**

Excerpt from Imager simulation config file.

- 1. Following installation, start up the "mirisim" conda environment
- source activate mirisim
- 2. Generate default simulation input config files: mirisim --generate-configfiles 3. Edit simulation / scene files as desired:

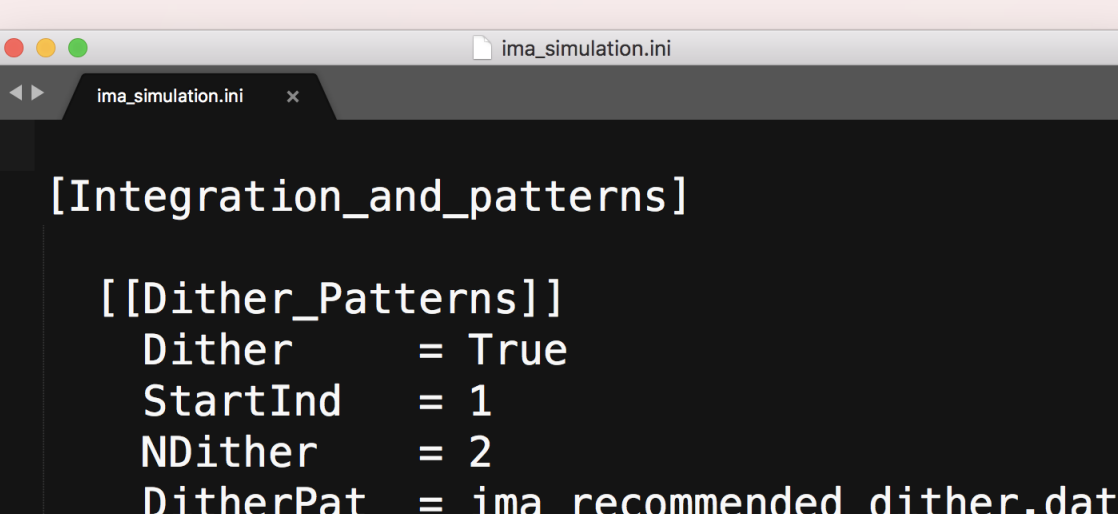

 E.g. change dither pattern, nr. of exposures, filters, etc. 4. Run the imager simulation mirisim ima\_simulation.ini 5. Explore output directory for simulated data, log, copy of input files used

[[IMA\_configuration]]  $=$  F1130W filter **ReadDetect = FULL**  $=$  FAST Mode Exposures  $= 5$ Integrations =  $4$  $= 10$ Frames

## **How to get started**

- Figures show simulated data of single exposure of 100 frames in FAST mode for:
- B: Imager in 3 filters
- C: Low Resolution Spectrometer slit spectrum detector image D: Medium Resolution Spectrometer
	- IFU detector image

Simulations of how MIRI might observe an active star-forming region like Carina (d=2.3 kpc) at the distance of the LMC (50 kpc):

- \* Created input FITS cubes produced by resampling 3.4, 4.6, 12, 22 micron WISE survey images (Wright et al. 2010) to 1.3 arcsec resolution, equivalent to 0.06 arcsec @ d=50 kpc.
- \* Created input PDR spectrum (Fig. A) from Meudon PDR code (Le Petit et al. 2006) added to extended disk (for MRS) or point source (for LRS).

## **Simulation: Carina at distance of LMC as seen with MIRI Imager, LRS, and MRS**

MIRISim is released as part of the MIRISim-MIRICLE data analysis package, which is a Python-3 based Anaconda environment, available for Linux / Mac.

Download script and instructions available at: www.miricle.org/ (follow the "MIRISim Install" link)

MIRISim uses the MIRI calibration files, downloaded automatically during simulation, to simulate the major instrument effects (e.g. linearity, saturation, distortion, flatfield, fringing, etc).

MIRISim is a publicly available, full instrument simulator designed to reproduce the expected performance of the Mid-Infrared Instrument (MIRI) on the James Webb Space Telescope. It produces FITS files consistent with JWST data, that can be reduced by the JWST Pipeline (developed by STScI).

## **Where to get it? What is MIRISim? MIRISim the JWST-MIRI Simulator MIRI European Consortium**

The MIRI team developed MIRISim to support the ground test program and are using it to guide preparations for commissioning. MIRISim is provided as a tool to familiarize astronomers with data produced by MIRI, how to reduce these, and to help with observation feasibility studies.

The MIRI team acknowledge the supported of the following agencies: NASA; ESA; Belgian Science Policy Office; Centre Nationale D'Etudes Spatiales (CNES); Danish National Space Centre; Deutsches Zentrum fur Luft-und Raumfahrt (DLR); Enterprise Ireland; Ministerio De Economia y Competividad; Netherlands Research School for Astronomy (NOVA); Netherlands Organisation for Scientific Research (NWO); Science and Technology Facilities Council; Swiss Space Office; Swedish National Space Board; UK Space Agency.